## **AIP Console - Add version**

## **Purpose**

This page will help you to solve problems related to adding a version of an application to the CAST AIP Console.

CAST AIP Console is a front end web application which provides a means to configure, run, and manage CAST AIP analyses on multiple analysis machines.

CAST AIP Console gives an Application Overview showing the application state regarding versions, analysis and snapshots, Technologies and framework identification and Matching technology between Tech Survey and source code delivered

For any issues with specific packaging, discovery, and extraction issues, please see the pages for the Delivery Manager Tool: Delivery Manager Tool [Component DMT](https://doc.castsoftware.com/display/TG/Delivery+Manager+Tool+Component+DMT)

For more information, refer to:

- Official documentation: CAST AIP Console
- Specifically for version addition: Add a new Version deliver code generate snapshot
- As well as: Advanced onboarding add a new version and deliver source code

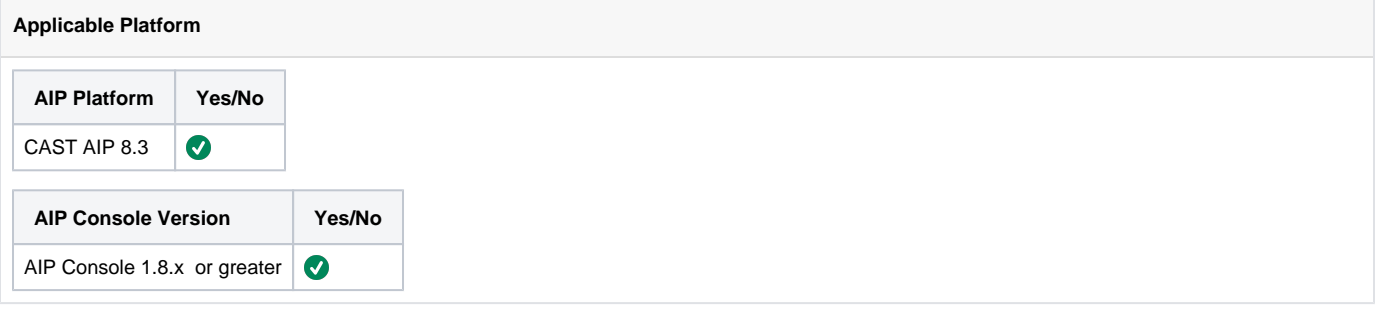

## **Action Plan**

- 1. If the console is reporting the error **"The log writer cannot create the file: XXX",** then: a. Please change the Logon to your user ID (or service ID that has read/write authority) as explained in the AIP Node package
	- [installation](https://doc.castsoftware.com/display/AIPCONSOLE/AIP+Node+package+-+back-end+installation) and then restart the Node and Console service and try adding a version
- 2. If using AIP Console < 1.22 and you have a cast extraction file sourced from a MS-SQL server instead of Oracle, add version will fail with a 'Child task on Exception' error. AIP Console does not support using a MS-SQL cast extraction file until Console version 1.22.
- 3. If you have configured the global source folder location and the source does not actually exist in the path, you will see the below messages in the cmsapi log file -

## **Error Stack**

```
Caused by: java.nio.file.NoSuchFileException: \\..\CAST-AIP-REPOSITORY\Sources\APP\Analyzed
 at sun.nio.fs.WindowsException.translateToIOException(Unknown Source) ~[?:1.8.0_271]
 at sun.nio.fs.WindowsException.rethrowAsIOException(Unknown Source) ~[?:1.8.0_271]
 at sun.nio.fs.WindowsException.rethrowAsIOException(Unknown Source) ~[?:1.8.0_271]
at sun.nio.fs.WindowsDirectoryStream.<init>(Unknown Source) ~[?:1.8.0_271]
  at sun.nio.fs.WindowsFileSystemProvider.newDirectoryStream(Unknown Source) ~[?:1.8.0_271]
 at java.nio.file.Files.newDirectoryStream(Unknown Source) ~[?:1.8.0_271]
 at java.nio.file.Files.list(Unknown Source) ~[?:1.8.0_271]
  at com.castsoftware.aip.core.services.deliveryfolder.PackageRootFinder.findPackageRoot
(PackageRootFinder.java:61) ~[aip-core-services-1.20.2-RC.jar!/:1.20.2-RC]
 at com.castsoftware.aip.core.services.deliveryfolder.PackageRootFinder.findPackageRoot
(PackageRootFinder.java:40) ~[aip-core-services-1.20.2-RC.jar!/:1.20.2-RC]
 at com.castsoftware.aip.core.services.deliveryfolder.PackageUpdateHelper.getPackagePathInfo
(PackageUpdateHelper.java:124) ~[aip-core-services-1.20.2-RC.jar!/:1.20.2-RC]
  at com.castsoftware.aip.core.services.deliveryfolder.PackageUpdateHelper.getPackageUpdateInfo
(PackageUpdateHelper.java:76) ~[aip-core-services-1.20.2-RC.jar!/:1.20.2-RC]
  ... 27 more
```
4. You will also notice that Once you click the **Add Version >> Finish button,** it keeps spinning and does not perform any actions

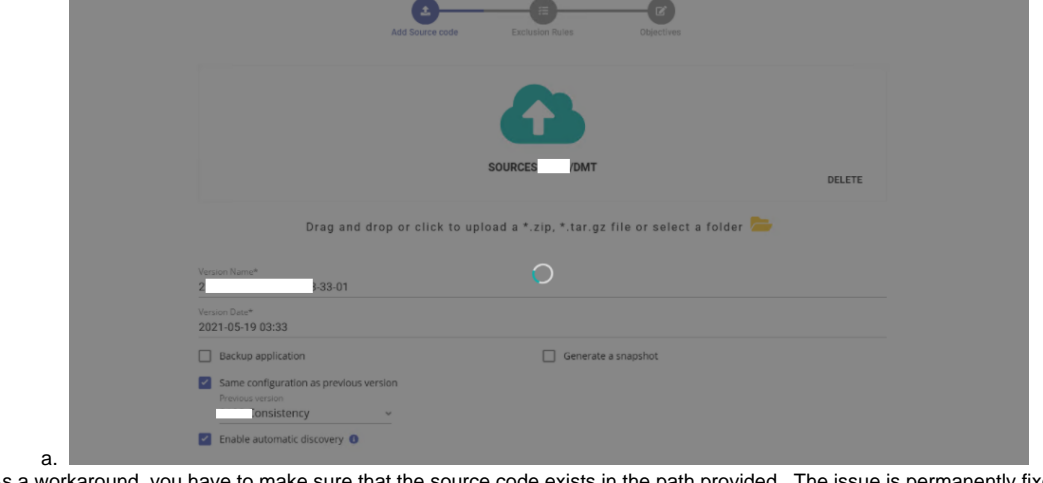

- 5. As a workaround, you have to make sure that the source code exists in the path provided. The issue is permanently fixed in AIP Console 1.25.0.
- 6. Sometimes, when you have a maven repository configured in AIP console that may/may not require proxy setting, while running the add version task it raises messages like -

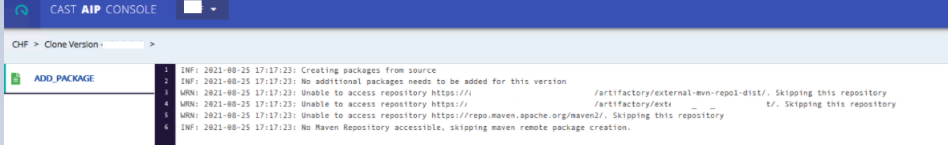

7. To troubleshoot the above message, you can create a maven package from DMT with the proxy option and without the proxy option to check what setting is suitable to connect to the repository and configure the same in AIP Console.

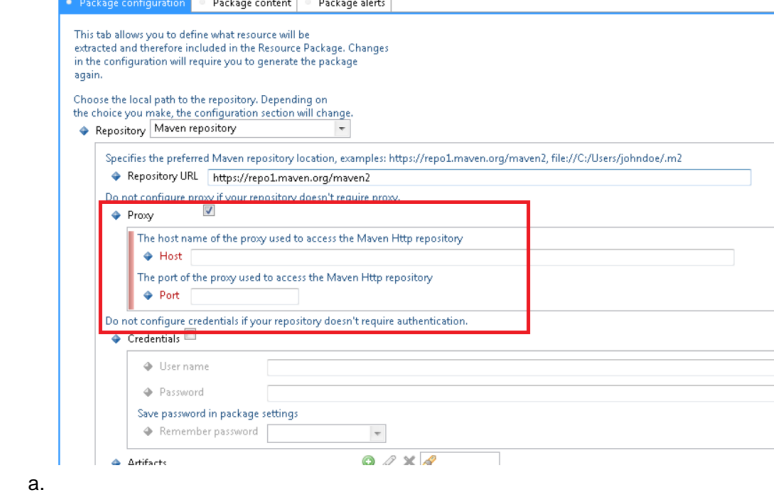

8. If the problem you are facing do not match any case listed in this page, report your problem to [CAST Technical Support](https://help.castsoftware.com/hc/en-us/requests/new) and provide the following [Relevant input](https://doc.castsoftware.com/display/TG/CAST+AIP+Console#CASTAIPConsole-Relevantinput) for CAST Technical Support to reproduce the issue.

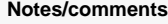

**Related Pages**